# ACTIVIS: Visual Exploration of Industry-Scale Deep Neural Network Models

## Minsuk Kahng, Pierre Andrews, Aditya Kalro, and Duen Horng (Polo) Chau

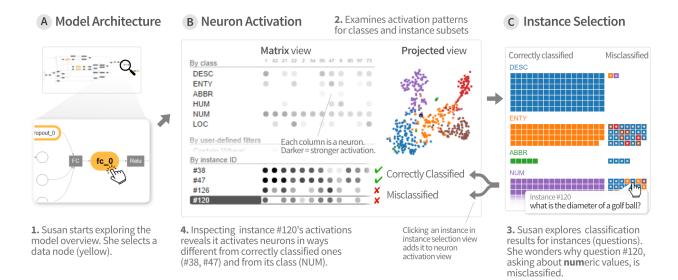

Fig. 1. ACTIVIS integrates several coordinated views to support exploration of complex deep neural network models, at both instanceand subset-level. **1.** Our user Susan starts exploring the model architecture, through its *computation graph* overview (at A). Selecting a *data node* (in yellow) displays its *neuron activations* (at B). **2.** The *neuron activation matrix* view shows the activations for instances and instance subsets; the *projected view* displays the 2-D projection of instance activations. **3.** From the *instance selection* panel (at C), she explores individual instances and their classification results. **4.** Adding instances to the matrix view enables comparison of activation patterns across instances, subsets, and classes, revealing causes for misclassification.

**Abstract**— While deep learning models have achieved state-of-the-art accuracies for many prediction tasks, understanding these models remains a challenge. Despite the recent interest in developing visual tools to help users interpret deep learning models, the complexity and wide variety of models deployed in industry, and the large-scale datasets that they used, pose unique design challenges that are inadequately addressed by existing work. Through participatory design sessions with over 15 researchers and engineers at Facebook, we have developed, deployed, and iteratively improved ACTIVIS, an interactive visualization system for interpreting large-scale deep learning models and results. By tightly integrating multiple coordinated views, such as a *computation graph* overview of the model architecture, and a *neuron activation* view for pattern discovery and comparison, users can explore complex deep neural network models at both the instance- and subset-level. ACTIVIS has been deployed on Facebook's machine learning platform. We present case studies with Facebook researchers and engineers, and usage scenarios of how ACTIVIS may work with different models.

Index Terms—Visual analytics, deep learning, machine learning, information visualization.

## **1** INTRODUCTION

Deep learning has led to major breakthroughs in various domains, such as computer vision, natural language processing, and healthcare. Many technology companies, like Facebook, have been increasingly adopting deep learning models for their products [1,2,11]. While powerful deep neural network models have significantly improved prediction accuracy, understanding these models remains a challenge. Deep learning models are more difficult to interpret than most existing machine learning models, because they capture nonlinear hidden structures of data using a huge number of parameters. Therefore, in practice, people often use them as "black boxes", which could be detrimental because when the

- Minsuk Kahng is with Georgia Tech. E-mail: kahng@gatech.edu. This work was done while he was at Facebook.
- Pierre Andrews is with Facebook. E-mail: mortimer@fb.com.
- Aditya Kalro is with Facebook. E-mail: adityakalro@fb.com.
- Duen Horng (Polo) Chau is with Georgia Tech. E-mail: polo@gatech.edu.

models do not perform satisfactorily, users would not understand the causes or know how to fix them [24, 34].

Despite the recent increasing interest in developing visual tools to help users interpret deep learning models [10,27,36,39], the complexity and wide variety of models deployed in industry, and the large-scale datasets that they use, pose unique challenges that are inadequately addressed by existing work. For example, deep learning tasks in industry often involve different types of data, including text and numerical data; however most existing visualization research targets image datasets [39]. Furthermore, in designing interpretation tools for real-world use and deployment at technology companies, it is a high priority that the tools be flexible and generalizable to the wide variety of models and datasets that the companies use for their many products and services. These observations motivate us to design and develop a visualization tool for interpreting industry-scale deep neural network models, one that can work with a wide range of models, and can be readily deployed on Facebook's machine learning platform.

Through participatory design with researchers, data scientists, and

engineers at Facebook, we have identified common analysis strategies that they use to interpret machine learning models. Specifically, we learned that both **instance-** and **subset-based** exploration approaches are common and effective. Instance-based exploration (e.g., how individual instances contribute to a model's accuracy) have demonstrated success in a number of machine learning tasks [3,24,30]. As individual instances are familiar to users, exploring by instances accelerates model understanding. Another effective strategy is to leverage input features or instance subsets specified by users [22,24]. Slicing results by features helps reveal relationships between data attributes and machine learning algorithms' outputs [18,29,30]. Subset-based exploration is especially beneficial when dealing with huge datasets in industry, which may consist of millions or billions of data points. Interpreting model results at a higher, more abstract level helps drive down computation time, and help user develop general sense about the models.

Our tool, called ACTIVIS, aims to support both interpretation strategies, for visualization and comparison of multiple instances and subsets. ACTIVIS is an interactive visualization system for deep neural network models that (1) unifies instance- and subset-based inspections; (2) tightly integrates overview of complex models and localized inspection; and (3) scales to a variety of industry-scale datasets and models. AC-TIVIS visualizes how *neurons* are activated by user-specified instances or instance subsets, to help users understand how a model derive its predictions. Users can freely define subsets with raw data attributes, transformed features, and output results, enabling model inspection from multiple angles. While many existing deep learning visualization tools support instance-based exploration [10, 14, 19, 36, 39], ACTIVIS is the first tool that simultaneously supports instance- and subset-based exploration of the deep neural network models. In addition, to help users get a high-level overview of the model, ACTIVIS provides a graph-based representation of the model architecture, from which the user can drill down to perform localized inspection of activations at each model layer (node).

**Illustrative scenario.** To illustrate how ACTIVIS works in practice, consider our user Susan who is training a word-level *convolutional neural network* (CNN) model [20] to classify question sentences into one of six categories (e.g., whether a question asks about *numeric* values, as in "*what is the diameter of a golf ball?*"). Her dataset is part of the TREC question answering data collections<sup>1</sup> [26].

Susan is new to using this CNN model, so she decides to start by using its default training parameters. After training completes, she launches ACTIVIS, which runs in a web browser. ACTIVIS provides an overview of the model by displaying its architecture as a computation graph (Fig. 1A, top), summarizing the model structure. By exploring the graph, Susan learns about the kind of operations (e.g., convolution) that are performed, and how they are combined in the model.

Based on her experience working with other deep learning models, she knows that a model's performance is strongly correlated with its last hidden layer, thus it would be informative to analyze that layer. In ACTIVIS, a layer is represented as a rounded rectangular *node* (highlighted in yellow, in Fig. 1A, bottom).

Susan clicks the node for the last layer, and ACTIVIS displays the layer's *neuron activation* in a panel (Fig. 1B): the *neuron activation matrix* view on the left shows how neurons (shown as columns) respond to instances from different classes (rows); and the *projected view* on the right shows the 2-D projection of instance activations.

In the *matrix view*, stronger neuron activations are shown in darker gray. Susan sees that the activation patterns for the six classes (rows) are quite visually distinctive, which may indicate satisfactory classification. However, in the *projected view*, instances from different classes are not clearly separated, which suggests some degree of misclassification.

To examine the misclassified instances and to investigate why they are mislabeled, Susan brings up the *instance selection panel* (Fig. 1C). The classification results for the NUMber class alarms Susan, as many instances in that class are misclassified (shown in right column). She examines their associated question text by mouse-overing them, which shows the text in popup tooltips. She wants to compare the activation

Taking a closer look at the *instance selection panel*, Susan sees that many instances have blue borders, meaning they are misclassified as **DESC**ription. Inspecting the instances' text reveals that they often begin with "*What is*", which is typical for questions asking for descriptions, though they are also common for other question types, as in "*What is the diameter of a golf ball?*" which is a numeric question (Fig. 1.3).

To understand the extent to which instances starting with "What is" are generally misclassified by the model, Susan creates an *instance subset* for them, and ACTIVIS adds this subset as a new row in the *neuron activation* view. Susan cannot discern any visual patterns from the subset's seemingly scattered, random neuron activations, suggesting that the model may not yet have learned effective ways to distinguish between the different intents of "What is" questions. Based on this finding, she proceeds to train more models with different parameters to better classify these questions.

ACTIVIS integrates multiple coordinated views to enable Susan to work with complex models, and to flexibly explore them at instanceand subset-level, helping her discover and narrow in to specific issues.

**Deployment.** ACTIVIS has been deployed on the machine learning platform at Facebook. A developer can visualize a deep learning model using ACTIVIS by adding only a few lines of code, which instructs the model's training process to generate data needed for ACTIVIS. ACTIVIS users at Facebook (e.g., data scientists) can then train models and use ACTIVIS via *FBLearner Flow* [4, 12], Facebook's internal machine learning web interface, without writing any additional code.

ACTIVIS's main contributions include:

- A novel visual representation that unifies instance- and group-based inspections of neuron activations, which facilitates comparison of activation patterns for multiple instances and instance subsets. Users can flexibly specify subsets using input features, labels, or any intermediate outcomes in a machine learning pipeline (Sect. 4.2).
- An interface that tightly integrates an overview of graph-structured complex models and local inspection of neuron activations, allowing users to explore the model at different levels of abstraction (Sect. 4.3).
- A deployed system scaling to large datasets and models (Sect. 4.4).
- Case studies with Facebook engineers and data scientists that highlight how ACTIVIS helps them with their work, and usage scenarios that describe how ACTIVIS may work with different models (Sect. 6).

## 2 RELATED WORK

#### 2.1 Machine Learning Interpretation through Visualization

As the complexity of machine learning algorithms increases, many researchers have recognized the importance of model interpretation and developed interactive tools to help users better understand them [9,13,22,25,34,38]. While overall model accuracy can be used to select models, users often want to understand why and when a model would perform better than others, so that they can trust the model and know how to further improve it. In developing interpretation tools, revealing relationships between data and models is one of the the most important design goals [30,31]. Below we present two important analytics strategies that existing works adopt to help users understand how data respond to machine learning models.

**Instance-based exploration.** A widely-used approach to understanding complex algorithms is by tracking how an example (i.e., training or test instance) behaves inside the models. Kulesza et al. [24] presented an interactive system that explains how models made predictions for each instance. Amershi et al. [3] developed a visualization tool, called ModelTracker, that visualizes the distribution of instance scores for binary classification tasks and allows users to examine each instance individually. The researchers from the same group recently extended their work for multi-classification tasks [33]. While the abovementioned tools designed for model-agnostic, there are also tools designed specifically for neural network models [14, 19, 35]. These tools

patterns of the correctly classified instances with those of the misclassified. So she adds two correct instances (#38, #47) and two misclassified instances (#120, #126) to the *neuron activation view* — indeed, their activation patterns are very different (Fig. 1.4),

<sup>&</sup>lt;sup>1</sup>http://cogcomp.cs.illinois.edu/Data/QA/QC/

enable users to pick an instance and feed it to the models and show how the parameters of the models change. We will describe them in more detail shortly, in Sect. 2.2.

Feature- and subset-based exploration. While instance-based exploration is helpful for tracking how models respond to individual examples, feature- or subset-based exploration enables users to better understand the relationships between data and models, as machine learning features make it possible for instances to be grouped and sliced in multiple ways. Researchers have utilized features to visually describe how the models captured the structure of datasets [8,21,22,24]. Kulesza et al. [24] used the importance weight of each feature in the Naive Bayes algorithm, and Krause et al. [22] used partial dependence to show the relationships between features and results. To enable users to analyze results not only by predefined features, researchers have developed tools that enable users to specify instance subsets. Specifying groups can be a good first step for analyzing machine learning results [23], as it provides users with an effective way for analyzing complex multidimensional data. In particular, people in medical domain often perform similar processes, called cohort construction, and Krause et al. [23] developed an interactive tool that helps this process. McMahan et al. [29] presented their internal tool that allows users to define subsets for comparing models, and visualize the performance differences across the subsets. MLCube [18] enables users to interactively explore and define instance subsets using *relational selections* over features, and compute aggregate statistics and evaluation metrics over the subsets. Users can freely define subsets with both raw data attributes and transformed features.

## 2.2 Interactive Visualization of Deep Learning Models

Deep learning has become very popular, largely thanks to the state-ofthe-art performance achieved by convolutional neural network models, commonly used for analyzing image datasets in computer vision. Since deep neural network models typically consist of many parameters, researchers have recognized deep learning interpretation as an important research area. A common approach is to show *filters* or *activations* for each neural network *layer*. This helps users understand what the models have learned in the hidden structure throughout the layers.

**Interactive visualization tools.** Interactive systems have recently been developed to effectively visualize the activation information. Tzeng et al. [37] was one of the first visualization tools designed for neural network models. While it did not target deep networks, it represented each neuron as a node and visualized a given instance's activations. This idea has been extended to the case of deep neural networks. Karpathy [19] visualized the activations for each layer of a neural network on his website. Harley [14] developed an interactive prototype that shows activations for a given instance. Google's Tensor-Flow team developed an interactive prototype for educational purposes, called *TensorFlow Playground* [35], which visualized training parameters to help users explore how models process a given instance to make predictions. However, these tools do not scale to large dataset or the complex models commonly used in industry.

Towards scalable visualization systems. CNNVis [27] is an interactive visual analytics system designed for convolutional networks. It modeled neurons as a directed graph and utilized several techniques to make it scalable. For example, it uses hierarchical clustering to group neurons and uses bi-directional edge bundling to summarize edges among neurons. They also compute average activations for instances from the same class. However, users cannot feed instances into the system, to perform instance- or example-based analysis, which is an effective strategy for understanding machine learning models.

Another way of handling large number of neurons is to employ dimensionality reduction techniques. By projecting a high-dimensional vector into two-dimensional space, we can better represent highdimensional nature of deep neural network models. Rauber et al. [32] studied how 2-D projected view of instance activations and neuron filters can help users better understand neural network models. Google's *Embedding Projector* [36] tool, which is integrated into their Tensorflow deep learning framework [1], provides an interactive 3-D projection with some additional features (e.g., similar instance search). ReVACNN [10] is an interactive visual analytics system that uses dimensionality reduction for convolutional networks. While CNNVis [27] uses clustering to handle large number of neurons, ReVACNN shows both individual neurons and a 2-D projection embedded space (through t-SNE). The individual neuron view helps users explore how individual neurons respond to a user-selected instance; the projected view can help them get a visual summary of instance activations. However, these two views work independently. It is difficult for users to combine their analyses, or compare multiple instances' neuron activations.

### 3 ANALYTICS NEEDS FOR INDUSTRY-SCALE PROBLEMS

The ACTIVIS project started in April 2016. Since its inception, we have conducted participatory design sessions with over 15 Facebook engineers, researchers, and data scientists across multiple teams to learn about their visual analytics needs. Together, we collaboratively design and develop ACTIVIS and iteratively improve it.

In Sect. 3.1, we describe the workflow of how machine learning models are typically trained and used at Facebook, and how results are interpreted. This discussion provides the background information and context for which visualization tools may help improve deep learning model interpretation.

In Sect. 3.2, we summarize our main findings from our participatory design sessions to highlight six key design challenges that stem from Facebook's need to work with large-scale datasets, complex deep learning model architectures, and diverse analytics needs. These challenges have been inadequately addressed by current deep learning visualization tools, and they motivate and shape our design goals for ACTIVIS, which we will describe in Sect. 4.1.

#### 3.1 Background: Machine Learning Practice at Facebook

Facebook uses machine learning for some of their products, Researchers, engineers, and data scientists from different teams at Facebook perform a wide range of machine learning tasks.

We first describe how Facebook's machine learning platform helps users train models and interpret their results. Then, we present findings from our discussion with machine learning users and their common analytics patterns in interpreting machine learning models. These findings guide our discovery of design challenges that ACTIVIS aims to address.

## 3.1.1 FBLearner Flow: Facebook's Machine Learning Platform

To help engineers, including non-experts of machine learning, to more easily reuse algorithms in different products and manage experiments with ease, Facebook built a unified machine learning platform called *FBLearner Flow* [4, 12]. It supports many machine learning workflows. Users can easily train models and see their results using the FBLearner Flow interface without writing any code. For example, users can train a model by picking a relevant workflow from a collection of existing workflows and specifying several input parameters for the selected workflow (e.g., location of training dataset, learning parameters). The FBLearner Flow interface is particularly helpful for users who want to use existing machine learning models for their datasets without knowing their internal details.

Once the training process is done, the interface provides high-level information to aid result analysis (e.g., precision, accuracy). To help users interpret the results from additional multiple aspects, several other statistics are available in the interface (e.g., partial dependence plots). Users can inspect models' internal details via interactive visualization [4] (e.g., for decision trees). As deep learning models gain popularity, developing visualization for their interpretation is a natural step for FBLearner Flow.

#### 3.1.2 Analytics Patterns for Interpretation

To better understand how machine learning users at Facebook interpret model results, and how we may design ACTIVIS to better support their analysis, we conducted participatory design sessions with over 15 engineers and data scientists who regularly work with machine learning and deep neural network models. At the high level, we learned that instance- and subset-based strategies are both common and effective, echoing findings from existing research.

**Instance-based analysis.** One natural way for users at Facebook to understand complex models is by tracking how an individual example (i.e., training or test instance) behaves inside the models; users often have their own collection of example instances, for which they know their characteristics and ground truth labels. Instance-based exploration is especially useful when an instance is easy to interpret. For example, an instance consisting of text only is much easier to understand than an instance consisting of thousands of numerical features extracted from an end user's data.

**Subset-based analysis.** The instance-based analysis is not effective for all cases however. If an instance is not easily interpretable, inspecting instances individually is tedious and does not promote insight discovery. We learned that some teams find subset-based analysis to be more helpful for their work. Suppose an instance represents a webpage and it consists of many numerical features extracted from its attributes (e.g., words, timestamp) and interaction log, some participants find it helpful to inspect how the models behave at higher-level categorization, e.g., based on their content type. Some participants told us that they often have curated instance subsets they are particularly interested in; analyzing model performance based on these subsets helps them better understand the model behavior.

## 3.2 Design Challenges

Besides reaffirming the importance of two analysis strategies discussed above, and the need to support them simultaneously in ACTIVIS, we have identified additional design challenges through the participatory design sessions. We summarize them into six key design challenges. Thus far, they have not been adequately addressed by existing deep learning visualization tools. And they shape the main design goals of ACTIVIS, which we will describe in Sect. 4.1.

We have labeled the six challenges C1 - C6 and have grouped them into three categories with the labels *data*, *model*, and *analytics*, which indicate the causes for which the challenges arise.

## C1. Diverse input sources and formats DATA

While deep learning has become popular because of its superior performance for image data, it has also been applied to many different data formats, including text and numerical features [2, 11, 17, 20]. Furthermore, a single model may jointly use multiple types of data at a time. For example, to classify a Facebook post, a model may jointly leverage its textual content, attached photos, and user information, each of which may be associated with many data attributes [2]. Working with such variety of data sources and formats opens up many opportunities for model interpretation; for example, we may be able to more easily categorize instances using their associated textual features that can be more readily understood, instead of going the harder route of using imagebased features.

## C2. High data volume DATA

Facebook, like many other companies, has a large amount of data. The size of training data often reaches billions of rows and thousands of features. This sheer size of data render many existing visualization tools unusable as they are often designed to visualize the whole dataset.

#### C3. Complex model architecture MODEL

Many existing visualization tools for deep learning models often assume simple linear architectures where data linearly flow from the input layer to the output layer (e.g., a series of convolution and max-pooling layer in AlexNet) [10, 27, 39]. However, most practical model architectures deployed in industry are very complex [11]; they are often deep and wide, consisting of many layers, neurons, and operations.

#### C4. A great variety of models MODEL

Researchers and engineers at Facebook develop and evaluate models for products every day. It is important for visualization

tools to be generalizable so they can work with many different kinds of models. A visualization likely would be impractical to use or to deploy if it requires significant changes made to existing code, or requiring special case handling for every model.

## C5. Diverse subset definitions ANALYTICS

When performing subset-based analysis, users may want to define subsets in many different ways. Since there are a large number of input formats and input features, there are numerous ways to specify subsets. Instead of providing a fixed set of ways to define subsets, it is desirable to make this process flexible so that users can flexibly define subsets that are relevant to their tasks and goals.

## C6. Simultaneous need for performing instance-based and groupbased analysis ANALYTICS

Instance-based and subset-based are complementary analytics strategies, and it is important to support both at the same time. Instance-based analysis helps users track how an individual instance behaves in the models, but it is tedious to inspect many instances one by one. By specifying subsets and enabling their comparison with individual instances, users can learn how the models respond to many different slices of the data.

#### 4 ACTIVIS: VISUAL EXPLORATION OF NEURAL NETWORKS

Through the design challenges we identified (in Sect. 3.2) in our participatory design sessions with researchers, engineers, and data scientists at Facebook, we design and develop ACTIVIS, a novel interactive visual tool for exploring a wide range of industry-scale deep neural network models. In this section, we first present three main design goals distilled from our conversations with Facebook participants (Sect. 4.1). Then, for each design goal, we elaborate on how ACTIVIS achieves it through its system design and visual exploration features (Sects. 4.2-4.4). We label the three design goals G1 - G3.

## 4.1 Design Goals

- G1. Unifying instance- and subset-based analysis to facilitate comparison of multiple instance activations. Research has shown that a natural way to support the instance-based exploration in deep neural network model is to show activations for its layers [14, 19, 27, 39]. However, presenting activation values for only a single instance does not often provide meaningful insights. Users may be able to more readily discover patterns if they can look at multiple instances at a time, to spot their similarities and dissimilarities. A challenge lies in that the datasets used in industry often consist of a huge number of instances (C2), and it is undesirable to visualize the activations for all instances at once, which will be both visually overwhelming and confusing. ACTIVIS provides an alternative approach that unifies instancebased and subset-based inspections to facilitate comparison of multiple instances (C6). With ACTIVIS, the user can define instance subsets (C1, C5) (e.g., a set of documents that contain a specific word). Then, in a single view (as in Fig. 2B.1), the user can visually explore and compare activations for multiple individual instances and instance subsets.
- G2. Tight integration of overview of model architecture and localized inspection of activations. Industry-scale deep neural network models are often very complex, consisting of many operations (C3). Visualizing every detail and activation value for all intermediate layers can overwhelm users. Therefore, we aim to present the architecture of the models as a starting point of exploration, and let users switch to the detailed inspection of activations.
- G3. Scaling to industry-scale datasets and models through flexible system design. We design ACTIVIS for many different largescale models and datasets used in practice. Thus, it is important for the system to be flexible, so that developers can easily use ACTIVIS for their models by adding only a few lines of code

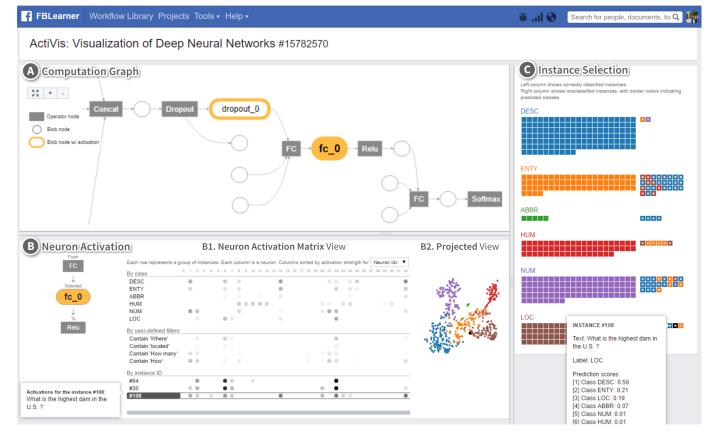

Fig. 2. ACTIVIS integrates three coordinated views. **A.** The *computation graph* summarizes the model architecture. **B.** The *neuron activation* panel's *matrix view* displays activations for instances, subsets, and classes (at B1), and its *projected view* shows a 2-D t-SNE projection of the instance activations (at B2). **C.** The *instance selection* panel displays instances and their classification results; correctly classified instances shown on the left, misclassified on the right. Clicking an instance adds it to the neuron activation matrix view. The dataset used is from the public TREC question answering data collections [26]. The trained model is a word-level convolutional model based on [20].

(C4). In addition, users may have many different analytics needs due to the great variety and size of data, and complexity of the model architecture. To meet all these different needs, we let users flexibly specify configurations, define subsets (C5), and specify instances (C2).

#### 4.2 Exploring Neuron Activations by Instance Subsets

Drawing inspiration from existing visualizations [14, 19, 27, 39], AC-TIVIS supports the visualization for individual instances. However, it is difficult for users to spot interesting patterns and insights, if he can only visualize one instance at a time. For example, consider a hidden layer consisting of 100 neurons. The neuron activations for an instance is a 100-dimension vector consisting of 100 numerical values, where each element in the vector does not have any specific meaning. Instead, if multiple vectors of activation values are presented together, the user may more readily derive meaning by perusing and comparing them. For example, users may find that some dimensions may respond more strongly to certain instances, or some dimensions are negatively correlated with certain classes.

A challenge in supporting the comparison of multiple instances stems from the sheer size of data instances; it is impossible to present activations for all instances. To tackle this challenge, we enable users to define *instance subsets*. Then we compute the average activations for instances within the subsets. The vector of average activations for a subset can then be placed next to the vectors of other instances or subsets for comparison.

The *neuron activation matrix*, shown at Fig. 2B.1, illustrates this concept of comparing multiple instances and instance subsets, using

the TREC question classification dataset<sup>2</sup> [26]. The dataset consists of 5,500 question sentences and each sentence is labeled by one of six categories (e.g., is a question asking about *location*?). Fig. 2B shows the activations for the last hidden layer of the word-level CNN model [7, 20]. Each row represents either an instance or a subset of instances. For example, the first row represents a subset of instances whose true class is 'DESC' (descriptions). Each column represents a neuron. Each cell (circle) is a neuron activation value for a subset. A darker circle indicates stronger activation. This matrix view exposes the hidden relationships between neuron and data. For instance, a user may find out a certain neuron is highly activated by instances whose true class is 'LOC'.

**Flexible subset definition.** In ACTIVIS, users can flexibly define instance subsets. A subset can be specified using multiple properties of the instances, in many different ways, Example properties include raw data attributes, labels, features, textual content, output scores, and predicted label. Our datasets consist of instances with many features and a combination of different types of data. Flexible subset definition enables users to analyze models from different angles. For example, for instances representing text documents, the user may create a subset for documents that contains a specific phrase. For instances containing numerical features, users can specify conditions, using operations similar to relational selections in databases (e.g., age > 20). By default, a subset is created for each class (e.g., a subset for the 'DESC' class).

**Sorting to reveal patterns.** The difficulty in recognizing patterns increases with the number of neurons. ACTIVIS allows users to sort neurons (i.e., columns) by their activation values. For example, in Fig. 3, the neurons are sorted based on the average activation values

<sup>2</sup>http://cogcomp.cs.illinois.edu/Data/QA/QC/

| Unsorted                |     |   |   |     | <b>Sorted</b> by activation strength for LOC |                         |    |    |   |    |    |    |    |    |    |    |    |    |
|-------------------------|-----|---|---|-----|----------------------------------------------|-------------------------|----|----|---|----|----|----|----|----|----|----|----|----|
| By class                | 0 1 | 2 | 3 | 4 5 | 6                                            | By class                | 22 | 43 | 6 | 73 | 50 | 99 | 66 | 62 | 91 | 45 | 64 | 83 |
| DESC                    |     |   |   |     |                                              | DESC                    |    |    | 0 | 0  |    | 0  |    |    | 0  |    |    |    |
| ENTY                    |     |   |   |     |                                              | ENTY                    |    |    | 0 | 0  | 0  | 0  | 0  |    | 0  | 0  |    |    |
| ABBR                    |     |   |   |     |                                              | ABBR                    |    |    |   |    |    |    |    |    |    |    |    |    |
| HUM                     |     |   |   |     |                                              | HUM                     |    |    |   |    | 0  | 0  | 0  |    | 0  | 0  |    |    |
| NUM                     |     | • |   |     |                                              | NUM                     |    |    |   | 0  |    |    |    |    |    |    |    |    |
| LOC                     |     |   |   |     | •                                            | LOC                     |    |    |   |    |    |    | 0  | 0  | 0  | 0  | 0  | 0  |
| By user-defined filters |     |   |   |     |                                              | By user-defined filters | 8  |    |   |    |    |    |    |    |    |    |    |    |
| Contain 'Where'         |     |   |   |     |                                              | Contain 'Where'         |    | 0  | 0 | 0  | 0  | 0  |    | 0  |    |    |    |    |
| Contain 'located'       |     |   |   |     |                                              | Contain 'located'       |    |    |   |    |    |    |    |    |    |    |    |    |
| Contain 'How many'      |     |   |   |     |                                              | Contain 'How many'      |    |    |   |    |    |    |    | 0  |    |    |    |    |
| Contain 'How'           |     | 0 |   |     |                                              | Contain 'How'           | 0  |    |   |    |    |    |    | •  |    |    |    |    |
| By instance ID          |     |   |   |     |                                              | By instance ID          |    |    |   |    |    |    |    |    |    |    |    |    |
| #94                     |     | • |   |     | •                                            | #94                     | •  | •  | • | •  |    |    |    |    |    |    |    |    |
| #30                     |     | • |   |     | •                                            | #30                     | •  | •  | • | •  | •  | •  | 0  |    | 0  | 0  |    | •  |
| #108                    | _   | _ |   |     | -                                            | #108                    | _  | _  | _ | _  | _  | _  | _  |    | _  |    | -  | _  |

Fig. 3. Sorting neurons (columns) by their average activation values for the *LOC* (location) class helps users more easily spot instances whose activation patterns are positively correlated with that of the class.

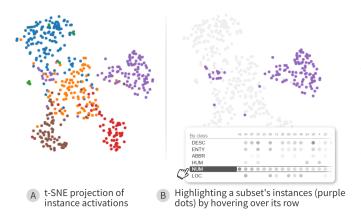

Fig. 4. Hovering over an instance subset (e.g., for the NUMber class) highlights its instances (purple dots) in the t-SNE projected view.

for the class 'LOC'. Sorting facilitates activation comparison and helps reveal patterns, such as spotting instances that are positively correlated with the that of a class (e.g., instances #94 and #30 correlate with the 'LOC' class in Fig. 3).

**2-D projection of activations.** To help users visually examine instance subsets, ACTIVIS provides a 2-D *projected view* of instance activations. Projection of high-dimensional data into 2-D space has been considered an effective exploration approach [9, 10, 32, 36]. ACTIVIS performs *t*-distributed stochastic neighbor embedding (*t*-SNE) [28] of instance activations. Fig. 2B.2 shows an example, where each dot in the view represents an instance, and instances with similar activation values are placed closer together by t-SNE.

The projected view complements with the *neuron activation matrix* view (Fig. 2B.1). Hovering over a subset's row in the matrix would highlight the subset's instances in the projected view, allowing the user to see how instances within the subsets are distributed. In the projected view, hovering over an instance would display its activations; clicking that instance will add it to the matrix view as a new row.

## 4.3 Interface: Tight Integration of Model, Instances, and Activation Visualization

The above visual representation of activations is the core of our visualization system. To help users interactively specify where to start their exploration of a large model, we designed and developed an integrated system interface. As depicted in Fig. 2, the interface consists of multiple panels. We describe each of them below.

#### A: Overview of Model Architecture

Deep learning models often consist of many operations, which makes it difficult for users to fully understand their structure. We aim to provide an overview of the model architecture to users, so they can first make sense of the models, before moving on to parts of the models that they are interested in.

Deep neural network models are often represented as computation graphs (DAGs) (as in many deep learning frameworks like Caffe [16], TensorFlow [1], Theano [6]). The frameworks provide a set of operators (e.g., convolution, matrix multiplication, concatenation) to build machine learning programs, and model developers (who create new machine learning workflows to FBLearner Flow) write the programs using these building blocks. Presenting this graph to users would help them first understand the structure of the models and find interesting layers to explore the detailed activations.

There are several possible ways in visualizing computation graphs. One approach is to represent operators as nodes and variables as edges. This approach has gained popularity, thanks to its adoption by Tensorflow. Another way is to consider both an operator and a variable as a single node. Then the graph becomes a bipartite graph: the direct neighbors of an operator node are always variable nodes; the neighbors of a variable node are always operator nodes. Both approaches have their pros and cons. While the first approach can have a compact representation by reducing the number of nodes, the second one, a classical way to represent programs and diagrams, makes it easier to track data. For ACTIVIS, it would be better to make variable nodes easy to locate as we present activations for a selected variable. Therefore, we decided to represent the graph using the second approach.

The visualization of the computation graph is shown on the top panel, as depicted in Fig. 2A. The direction of data flow is from left (input) to right (output). Each node represents either an operator (dark rectangle) or tensor (circle). To explore this medium-sized graph (often >100 nodes), users can zoom and pan the graph using a mouse. When users hover over a node, its full name is showed, and when they click a node, its corresponding activation is shown in the activation visualization panel on the bottom.

#### B: Activations for Selected Node

When users select a node of interest from the computation graph, the corresponding activation visualization panel will be added to the bottom of the graph panel. There are three subpanels: (0) the names of the selected node and its neighbors, (1) the neuron activation matrix, and (2) the projected activation view. The left subpanel shows the name of the selected variable node and its neighbors. Users can hover over a node to highlight where it is located in the computation graph on the top. The activation matrix view (B1) and projected view (B2) show instance activations for the selected node. Note that we described these views in Sect. 4.2.

Users can select multiple nodes visually compare their activation patterns. Fig. 5 illustrates that users can visually explore how models learned the hidden structure of data through multiple layers. The figure shows three layers, from top to bottom: the second-to-last hidden layer which concatenates multiple maxpool layers [20], the last hidden layer, and the output layer. As shown in the figure, the layer's projected views show that as data flow through the network, from input (top) to output (bottom), neuron activations clusters gradually become more distinguishable.

#### C: Instance Selections

The instance selections panel helps users get an overview of instances with their prediction results and determine which ones should be added to the activation visualization for further exploration and comparison.

The panel is located at the right side on the interface. It visually summarizes prediction results. Each square represents an instance. Instances are vertically grouped based on its true label. Within the same true label (row group), there are two columns: left column shows correctly classified instances; right column showed this misclassified instances. An instance's position within a cell is determined based on its prediction score. An instance's fill color represents its true label,

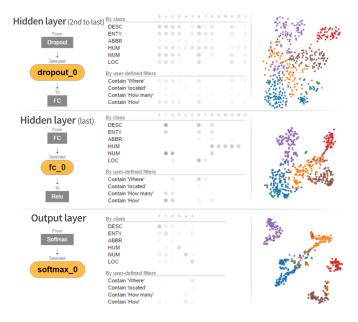

Fig. 5. Users can simultaneously visualize and compare multiple layers' activations. Shown here, from top to bottom, are: the second-to-last hidden layer, the last hidden layer, and the output layer. Their projected views show that as data flow through the network, from input (top) to output (bottom), neuron activations clusters gradually become more distinguishable.

while its border color represents its predicted label. When the user hovers over an instance, a tooltip will display basic information about the instance (e.g., textual content, prediction scores).

The panel also helps users determine which instances can be added to the activation view for further exploration. By hovering over one of the instance boxes, users can see the instance's activations. A new row is added to the activation view presenting the activation values for the selected instance. When users' mouse leaves the box, the added row disappears. To make a row persistent, users can simply click the box. In a similar fashion, users can add many rows by clicking the instance boxes. Then, they can compare activations for multiple instances and also compare those for instances with those for groups of instances.

## 4.4 Deploying ACTIVIS: Scaling to Industry-scale Dataset and Models

We have deployed ACTIVIS on Facebook's machine learning platform. Developers who want to use ACTIVIS for their model can easily do so by adding only a few lines of code, which instructs their models' training process, in the FBLearner Flow interface, to generate information needed for ACTIVIS's visualization. Once model training has completed, the FBLearner Flow interface provides the user with a link to ACTIVIS to visualize and explore the model. The link opens in a new web browser window.

ACTIVIS is designed to work with many different models and datasets used at Facebook. As complex models and large datasets are commonly used, it is important that ACTIVIS be scalable and flexible so that engineers can easily adopt ACTIVIS for their models, and users can visualize and explore them for their anlaytics tasks. This section describes our approaches to building and deploying ACTIVIS on Facebook's machine learning platform.

Generalizing to different data and models. One of our main design goals is for the system to generalize to the large variety of deep learning models that Facebook have been using or is experimenting with. As there are many kinds of deep neural network models, we pay special attention to figure out how to broadly enable existing deployed models to generate data needed for the visualization. For example, ACTIVIS provides basic information about data instances via tooltips, but different models necessitates different types of information. For

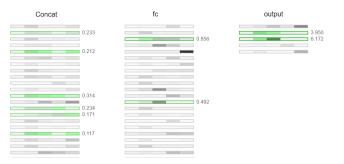

Fig. 6. Version 1 of ACTIVIS, showing an instance's neuron activation strengths, encoded using color intensity. A main drawback of this design was that users could only see the activations for a single instance at a time. Activation comparison across multiple instances was not possible.

example, a document classification model requires textual information; a ranking model requires a number of numerical features. Without careful thinking, we would have to add large amount of model-specific code, to enable ACTIVIS to work with different models. To tackle this challenge, we modularize the data generation process and define API functions for model developers so that they can simply call them in their code, to activate ACTIVIS for their models. In practice, for a developer to use ACTIVIS for a model, only three lines of function calls are needed to be added (i.e., calling the *preprocess*, *process*, and *postprocess* methods).

**Selective precomputation.** It is important for our system to scale to large models. Although any variable node in the computation graph can be visualized in the activation visualization, there are a large number of intermediate variable nodes (from tens to hundreds). If we compute activations for all of them, it will require significant computation time and space for storing the data. Instead of precomputing all those activations. ACTIVIS may perform on-demand computation, based on user's interactions. However, this interactive, on-demand strategy only works for small datasets and is not applicable to our case. We learned from our discussion with experts and design sessions with potential users that it is typical for only a few variable nodes to be of particular importance in a model. Therefore, instead of generating activations for all variable nodes, we let model developers specify their own default set of variable nodes.

**Sampling instances for visualization.** While the instance selection panel presents a list of instances that can be added to the activation matrix view, it is challenging and undesirable to show all of them them for billion-scale dataset. Our solution is to present a sample of instances in the interface (default to 1,000). We learned that sampling is a practical idea because the instance selection panel is primarily used for picking representative instances for activation inspection. While we display instance samples in the instance selection panel, when computing average activations for subsets, we use the entire dataset.

## 4.4.1 Implementation Details

The visualization and interactions are implemented mainly with React.js.<sup>3</sup> We additionally use a few D3.js V4 components.<sup>4</sup> The computation graph is visualized using Dagre,<sup>5</sup> a JavaScript library for rendering directed graphs. All the backend code is implemented in Python and the activation data generated from backend are passed to the interface using JSON format.

#### 5 INFORMED DESIGN THROUGH ITERATIONS

The current design of ACTIVIS is the result of over twelve months of investigation and development effort through many iterations.

Unifying instances and subsets to facilitate comparison of multiple instances. The first version of ACTIVIS, depicted in Fig. 6,

<sup>&</sup>lt;sup>3</sup>https://facebook.github.io/react/

<sup>&</sup>lt;sup>4</sup>https://d3js.org/

<sup>&</sup>lt;sup>5</sup>https://github.com/cpettitt/dagre

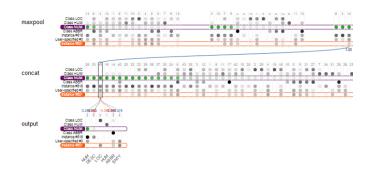

Fig. 7. Version 2 of ACTIVIS, which unified instance- and subset-based activation visualization. This design was too visually overwhelming and could not scale to complex models used in practice, as it allocated a matrix block for each operator; a complex model could have close to a hundred operators.

visualizes activations for all layers (each column group represents a single layer). A main drawback of this design is that users can only see the activations for a single instance at a time; they cannot compare multiple instances' activations. While, for the groups, we use a similar approach to the latest design (each dot represents the average values for the group), we show activations for a given instance as the additional background color (here, in green). Since we use background color, this visualization cannot support the comparison of activations for multiple instances. This finding prompted us to unify the instances and subsets so that we can compare multiple instances and groups of instances. Fig. 7 shows our next version that implements this idea.

Separating program and data to handle complex models. Although the updated version (Fig. 7) shows activations for multiple instances, which helps users explore more information at once, it becomes visually too overwhelming when visualizing large, complex models. Some engineers expressed concerns that this design might not generalize well to different models. Also, engineers are often interested in only a few variable nodes, rather than looking at many variable nodes. Therefore, we decided to separate the visualization of the model architecture and the activations for a specific variable node.

**Presenting 2-D projection of instances.** One of the researchers suggested ACTIVIS provides more detailed statistics about each neuron in addition to providing *average* activations. Our first solution was to present several statistics for each neuron, such as variance, histograms, but some others advised us that it could be misleading if we analyze neurons individually. This prompted us to add the projected view using t-SNE, and we enabled users to interactively explore instances belonging to each subset as shown in Fig. 4.

#### 6 CASE STUDIES & USAGE SCENARIOS

To better understand how ACTIVIS may help Facebook machine learning users with their interpretation of deep neural network models, we recruited three Facebook engineers and data scientists to use the latest version of ACTIVIS to explore text classification models relevant to their work. We summarize key observations from these studies to highlight ACTIVIS's benefits (Sect. 6.1). Then, based on observations and feedback from these users and others who participated in our earlier participatory design sessions, we present example usage scenarios for ranking models to illustrate how ACTIVIS would generalize (Sect. 6.2).

## 6.1 Case Studies: Exploring Text Classification Models with ACTIVIS

#### 6.1.1 Participants and Study Protocol

We recruited three Facebook engineers and data scientists to use our tools (their names substituted for privacy):

*Bob* is a software engineer who has expertise in natural language processing. He is experimenting with applying text classification models to some Facebook experiences, such as for detecting intents

from a text snippet, like understanding when the user may want to go somewhere [2]. For example, suppose a user writes "*I need a ride*", Bob may want the models to discover if the user needs transportation to reach the destination. He is interested in selecting the best models based on experimenting with many parameters and a few different models, as in [17, 20].

*Dave* is a relatively new software engineer. Like Bob, he is also working with text classification models for user intent detection, but unlike Bob, he is more interested in preparing training datasets from large collections of databases.

*Carol* is a data scientist who holds a Ph.D. in the area of natural language processing. Unlike Bob and Dave, she is working with many different machine learning tasks, focusing on textual data.

We had a 60-minute session with each of the three participants. For the first 20 minutes, we asked them a few questions about their typical workflows, and how they train models and interpret results. Then we introduced them to ACTIVIS by describing its components. The participants used their own datasets and models, available from FBLearner Flow. After the introduction, the participants used ACTIVIS while thinking aloud. They also gave us feedback on how we could further improve ACTIVIS. We recorded audio during the entire session and video for the last part.

#### 6.1.2 Key Observations

We summarize our key observations from interacting with the three participants into the following three themes, each highlighting how our tool helped them with the analysis.

**Spot-checking models with user-defined instances and subsets.** ACTIVIS supports flexible subset definition. This feature was developed based on the common model development pattern where practitioners often curate "test cases" that they are familiar with, and for which they know their associated labels. For example, a text snippet "Let's take a cab" should be classified as positive class of detecting transportation-related intent. Both Bob and Dave indeed found this feature useful (i.e., they also had their own "test cases"), and they appreciated the ability to specify and use their own cases. This would help them better understand whether their models are working well, by comparing the activation patterns of their own instances with those of other instances in the positive or negative classes. Bob's usage of ACTIVIS and comments echoes and supports the need for subset-level visualization and exploration, currently inadequately supported by existing tools.

Graph overview as an crucial entry point to model exploration. From our early participatory design sessions, we learned that AC-TIVIS's graph overview was important for practitioners who work with complex models whose tasks only require them to focus on specific components of the models. Bob, who works with many different variations of text classification models, has known that the model he works with mainly uses convolution operations and was curious to see how the convolution works in detail. When he launched ACTIVIS, he first examined the model architecture around the convolution operators using the graph overview panel. He appreciated that he could see how model training parameters are used in the model, which helped him develop better understanding of the internal working mechanism of the models. For example, he found how and where *padding* are used in the models by exploring the graph [7]. After he got a better sense about how the model function around the convolution operators, he examined the activation patterns of the convolution output layer. This example shows that the graph overview is important for understanding complex architectures and locating parts that are relevant to the user's tasks. In other words, the graph serves as an important entry point of Bob's analysis. Existing works assuming user familiarity with models may not hold in real-world large-scale deployment scenarios.

Visual exploration of activation patterns for evaluating model performances and for debugging hints. One of the main components of ACTIVIS is the visual representation of activations that helps users easily recognize patterns and anomalies. As Carol interacted with the visualization, she gleaned a number of new insights, and a few hints for how to debug deep learning models in general. She interactively selected many different instances and added them to the neuron activation matrix to see how they activated neurons. She found out that the activation patterns for some instances are unexpectedly similar, even though the textual content of the instances seem very different. Also, she spotted that some neurons were not activated at all. She hypothesized that the model could be further improved by changing some of the training parameters, so she decided to modify them to improve the model. While the neuron activation panel helps Carol find models that can be further improved, Bob found some interesting patterns from the activation patterns for the convolution output layer. He quickly found out that some particular words are highly activated while some other words, which he thought can be highly activated, do not respond much. This helped him identify words that are potentially more effective for classification. The examples above demonstrate the power of visual exploration. ACTIVIS helps users recognize patterns by interacting with instances and instance groups they are familiar with.

## 6.2 Usage Scenario: Exploring Ranking Models

As there are a large number of potential uses for ACTIVIS at Facebook, we also discussed with a number of research scientists and engineers at different teams to understand how they may adopt ACTIVIS. Below, we present a usage scenario of ACTIVIS for exploring ranking models, based on our discussion. We note the scenario strongly resembles others that we have discussed so far; this is encouraging because enabling ACTIVIS to generalize across teams and models is one of our main goals.

Alice is a research scientist working with ranking models, one of the important machine learning tasks in industry. The ranking models can be used to recommend relevant content to users by analyzing a large number of numerical features extracted from databases [5, 15]. Alice is experimenting with deep neural network models to evaluate how these models work for a number of ranking tasks. She often performs subsetbased analysis when examining model performance, such as defining subsets based on categories of page content. Subset-based analysis is essential for Alice, because she works with very large amount of training data (billions of data points, thousands of features) extracted. ACTIVIS's instance-based exploration feature is not yet helpful for Alice, since she is still familiarizing herself with the data and has not identified instances that she would like to use for spot-checking the model. In ACTIVIS, Alice is free to use either or both of instance- and subset-based exploration. For new, unfamiliar datasets, Alice finds it much easier to start her analysis from the high-level, then drill down into subsets, using attributes or features.

Alice has trained a fully-connected deep neural network model with some default parameters. When she launches ACTIVIS, she first examines the output layer to see how the activation patterns for the positive and negative classes may be different. To her surprise, they look similar. Furthermore, by inspecting the *neuron activation matrix* view, she realizes that many neurons are not activated at all — their activation values are close to 0. This signals that the model may be using more neurons than necessary. So, she decided to train additional models with different parameter combinations (e.g., reduce neurons) to relieve the above issue.

The performances of some models indeed improve. Happy with this improvement, Alice moves on to perform deeper analysis of the trained models. She first creates a number of instance subsets by using *features*. She utilizes top 50 features that have been known as important features. For categorical features, she defines a subset for each category value. For numerical features, she quantizes them into a small number of subsets based on the feature value distribution. ACTIVIS's *neuron activation matrix* view visualizes how the subsets that Alice has defined are activating the neurons. Maximizing the matrix view to take up the entire screen (and minimizing the computation graph view), Alice visually explores the activation matrix and identifies a number of informative, distinguishing activation patterns. For example, one neuron is highly activated for a single subset, and much less so for other subsets, suggesting that neuron's potential predictive power. With ACTIVIS, Alice can train models that perform well and understand how the models capture the structure of datasets by examining the relationships between features and neurons.

#### 7 DISCUSSION AND FUTURE WORK

Arbitrarily-sized variable nodes. While the unification of the instance- and subset-based representation has some benefits, it is not straightforward to support variable nodes consisting of arbitrarily-sized high-dimensional tensors, rather than fixed-sized vectors. For example, activation for a convolution output layer of a document CNN models [20] forms a two-dimensional vector (instead of one-dimension) where the size of rows varies depending on the number of tokens (or words) in a document. For this type of variable nodes, we decided to show the activation matrix only for an instance without that for subsets, because for the groups of instances, it is not straightforward to compute average activations when their dimensions are different. Further studies are needed to support specially-designed deep learning models (e.g., recurrent neural networks).

**Visualizing gradients.** Examining *gradients* is one of the effective ways to explore deep learning models [10, 19]. It is straightforward to visualize gradients by replacing activations with gradients. While activation represents forward data flow from input to output layers, gradient represents backward flow from output to input layers. Gradients could be useful for model developers as gradients can help them locate neurons or data where the models do not perform well.

Making group definition process fully interactive. When users define a new subset, the current system has to load a dataset into physical memory again and check which instances satisfy the condition, which cannot be done in a few seconds. Although it does not require to perform this process in interactive response time, because users often have a set of interesting groups they like to test with, it would be better if this process becomes faster.

Automatic discovery of interesting groups. As ACTIVIS enables users flexibly specify groups in various ways, there are infinite ways of specifying groups. Some users may have no ideas how to define good subsets. One of the engineers we talked suggested that ACTIVIS provides a set of interesting groups based on some heuristics or measures. For example, for text datasets, we may find some frequent words or short phrases whose activation patterns are very similar or different to those for a given instance or classes.

#### 8 CONCLUSION

We presented ACTIVIS, a visual exploration system for deep neural network models. We conducted participatory design session with over 15 researchers, engineers, and scientists across many teams at Facebook to identify key design challenges, and based on them, we distilled three main design goals: (1) unifying instance-based and group-based exploration; (2) tight integration of model architecture and localized activation inspection; and (3) scaling to industry-scale data and models through flexible design. ACTIVIS has been deployed on Facebook's machine learning platform. We presented case studies with Facebook engineers and data scientists, and usage scenarios of how ACTIVIS may be used with different models and datasets.

#### ACKNOWLEDGMENTS

We thank Facebook Applied Machine Learning Group, especially Yangqing Jia, Andrew Tulloch, Liang Xiong, and Zhao Tan for their advice and feedback. This work is partly supported by the NSF Graduate Research Fellowship Program under Grant No. DGE-1650044.

## REFERENCES

- [1] M. Abadi, A. Agarwal, P. Barham, E. Brevdo, Z. Chen, C. Citro, G. S. Corrado, A. Davis, J. Dean, M. Devin, et al. Tensorflow: Large-scale machine learning on heterogeneous distributed systems. *arXiv preprint arXiv:1603.04467*, 2016.
- [2] A. Abdulkader, A. Lakshmiratan, and J. Zhang. Introducing deeptext: Facebook's text understanding engine. https://code.facebook.com/posts/181565595577955/ introducing-deeptext-facebook-s-text-understanding-engine/[23] 2016. Accessed: 2017-03-30.
- [3] S. Amershi, M. Chickering, S. M. Drucker, B. Lee, P. Simard, and J. Suh. Modeltracker: Redesigning performance analysis tools for machine learning. In *Proceedings of the 33rd Annual ACM Conference on Human Factors in Computing Systems (CHI)*, pages 337–346. ACM, 2015.
- [4] P. Andrews, A. Kalro, H. Mehanna, and A. Sidorov. Productionizing machine learning pipelines at scale. In *ML Systems Workshop at the 33rd International Conference on Machine Learning (ICML)*, 2016.
- [5] L. Backstrom. Serving a billion personalized news feeds. In 12th International Workshop on Mining and Learning with Graphs at the 22nd ACM SIGKDD International Conference on Knowledge Discovery and Data Mining. ACM, 2016. Available at https://youtu.be/Xpx5RYNTQvg.
- [6] J. Bergstra, F. Bastien, O. Breuleux, P. Lamblin, R. Pascanu, O. Delalleau, G. Desjardins, D. Warde-Farley, I. Goodfellow, A. Bergeron, et al. Theano: Deep learning on gpus with python. In *BigLearning Workshop at the 25th Annual Conference on Neural Information Processing Systems (NIPS)*, 2011.
- [7] D. Britz. Implementing a cnn for text classification in tensorflow. http://www.wildml.com/2015/12/ implementing-a-cnn-for-text-classification-in-tensorflow, 2015. Accessed: 2017-03-30.
- [8] M. Brooks, S. Amershi, B. Lee, S. M. Drucker, A. Kapoor, and P. Simard. Featureinsight: Visual support for error-driven feature ideation in text classification. In *IEEE Conference on Visual Analytics Science and Technology* (VAST), pages 105–112. IEEE, 2015.
- [9] J. Choo, H. Lee, J. Kihm, and H. Park. ivisclassifier: An interactive visual analytics system for classification based on supervised dimension reduction. In *IEEE Symposium on Visual Analytics Science and Technology* (VAST), pages 27–34. IEEE, 2010.
- [10] S. Chung, C. Park, S. Suh, K. Kang, J. Choo, and B. C. Kwon. Revacnn: Steering convolutional neural network via real-time visual analytics. In *Future of Interactive Learning Machines Workshop at the 30th Annual Conference on Neural Information Processing Systems (NIPS)*, 2016.
- [11] P. Covington, J. Adams, and E. Sargin. Deep neural networks for youtube recommendations. In *Proceedings of the 10th ACM Conference on Recommender Systems*, pages 191–198. ACM, 2016.
- [12] J. Dunn. Introducing fblearner flow: Facebook's ai backbone. https://code.facebook.com/posts/1072626246134461/ introducing-fblearner-flow-facebook-s-ai-backbone/, 2016. Accessed: 2017-03-30.
- [13] M. Gleicher. Explainers: Expert explorations with crafted projections. *IEEE Transactions on Visualization and Computer Graphics*, 19(12):2042–2051, 2013.
- [14] A. W. Harley. An interactive node-link visualization of convolutional neural networks. In *Proceedings of the 11th International Symposium on Visual Computing*, pages 867–877, 2015.
- [15] X. He, J. Pan, O. Jin, T. Xu, B. Liu, T. Xu, Y. Shi, A. Atallah, R. Herbrich, S. Bowers, et al. Practical lessons from predicting clicks on ads at facebook. In *Proceedings of the 8th International Workshop on Data Mining for Online Advertising*, pages 1–9. ACM, 2014.
- [16] Y. Jia, E. Shelhamer, J. Donahue, S. Karayev, J. Long, R. Girshick, S. Guadarrama, and T. Darrell. Caffe: Convolutional architecture for fast feature embedding. In *Proceedings of the 22nd ACM international conference on Multimedia*, pages 675–678. ACM, 2014.
- [17] A. Joulin, E. Grave, P. Bojanowski, and T. Mikolov. Bag of tricks for efficient text classification. arXiv preprint arXiv:1607.01759, 2016.
- [18] M. Kahng, D. Fang, and D. H. P. Chau. Visual exploration of machine learning results using data cube analysis. In *Proceedings of the Workshop* on Human-In-the-Loop Data Analytics at the ACM SIGMOD International Conference on Management of Data. ACM, 2016.
- [19] A. Karpathy. Convnetjs. http://cs.stanford.edu/people/ karpathy/convnetjs/, 2016. Accessed: 2017-03-30.
- [20] Y. Kim. Convolutional neural networks for sentence classification. In

Proceedings of the 2014 Conference on Empirical Methods in Natural Language Processing (EMNLP), 2014.

- [21] J. Krause, A. Perer, and E. Bertini. Infuse: interactive feature selection for predictive modeling of high dimensional data. *IEEE Transactions on Visualization and Computer Graphics*, 20(12):1614–1623, 2014.
- [22] J. Krause, A. Perer, and K. Ng. Interacting with predictions: Visual inspection of black-box machine learning models. In *Proceedings of the* 2016 CHI Conference on Human Factors in Computing Systems, pages 5686–5697. ACM, 2016.
- [23] J. Krause, A. Perer, and H. Stavropoulos. Supporting iterative cohort construction with visual temporal queries. *IEEE Transactions on Visualization* and Computer Graphics, 22(1):91–100, 2016.
- [24] T. Kulesza, M. Burnett, W.-K. Wong, and S. Stumpf. Principles of explanatory debugging to personalize interactive machine learning. In *Proceedings* of the 20th International Conference on Intelligent User Interfaces (IUI), pages 126–137. ACM, 2015.
- [25] T. Kulesza, S. Stumpf, W.-K. Wong, M. M. Burnett, S. Perona, A. Ko, and I. Oberst. Why-oriented end-user debugging of naive bayes text classification. ACM Transactions on Interactive Intelligent Systems (TiiS), 1(1):2, 2011.
- [26] X. Li and D. Roth. Learning question classifiers. In Proceedings of the 19th international conference on Computational linguistics-Volume 1, pages 1–7. Association for Computational Linguistics (ACL), 2002.
- [27] M. Liu, J. Shi, Z. Li, C. Li, J. Zhu, and S. Liu. Towards better analysis of deep convolutional neural networks. *IEEE Transactions on Visualization* and Computer Graphics, 23(1):91–100, 2017.
- [28] L. v. d. Maaten and G. Hinton. Visualizing data using t-sne. Journal of Machine Learning Research, 9(Nov):2579–2605, 2008.
- [29] H. B. McMahan, G. Holt, D. Sculley, M. Young, D. Ebner, J. Grady, L. Nie, T. Phillips, E. Davydov, D. Golovin, et al. Ad click prediction: a view from the trenches. In *Proceedings of the 19th ACM SIGKDD International Conference on Knowledge Discovery and Data Mining*, pages 1222–1230. ACM, 2013.
- [30] K. Patel, N. Bancroft, S. M. Drucker, J. Fogarty, A. J. Ko, and J. Landay. Gestalt: integrated support for implementation and analysis in machine learning. In *Proceedings of the 23nd Annual ACM Symposium on User Interface Software and Technology (UIST)*, pages 37–46. ACM, 2010.
- [31] K. Patel, J. Fogarty, J. A. Landay, and B. Harrison. Investigating statistical machine learning as a tool for software development. In *Proceedings of* the SIGCHI Conference on Human Factors in Computing Systems, pages 667–676. ACM, 2008.
- [32] P. E. Rauber, S. G. Fadel, A. X. Falcao, and A. C. Telea. Visualizing the hidden activity of artificial neural networks. *IEEE Transactions on Visualization and Computer Graphics*, 23(1):101–110, 2017.
- [33] D. Ren, S. Amershi, B. Lee, J. Suh, and J. D. Williams. Squares: Supporting interactive performance analysis for multiclass classifiers. *IEEE Transactions on Visualization and Computer Graphics*, 23(1):61–70, 2017.
- [34] M. T. Ribeiro, S. Singh, and C. Guestrin. Why should i trust you?: Explaining the predictions of any classifier. In *Proceedings of the 22nd* ACM SIGKDD International Conference on Knowledge Discovery and Data Mining, pages 1135–1144. ACM, 2016.
- [35] D. Smilkov, S. Carter, D. Sculley, F. B. Viegas, and M. Wattenberg. Directmanipulation visualization of deep networks. In Workshop on Visualization for Deep Learning at the 33rd International Conference on Machine Learning (ICML), 2016.
- [36] D. Smilkov, N. Thorat, C. Nicholson, E. Reif, F. B. Viégas, and M. Wattenberg. Embedding projector: Interactive visualization and interpretation of embeddings. In Workshop on Interpretable Machine Learning in Complex Systems at the 30th Annual Conference on Neural Information Processing Systems (NIPS), 2016.
- [37] F.-Y. Tzeng and K.-L. Ma. Opening the black box-data driven visualization of neural networks. In *IEEE Visualization*, pages 383–390. IEEE, 2005.
- [38] S. Van Den Elzen and J. J. Van Wijk. Baobabview: Interactive construction and analysis of decision trees. In *IEEE Conference on Visual Analytics Science and Technology (VAST)*, pages 151–160. IEEE, 2011.
- [39] J. Yosinski, J. Clune, A. Nguyen, T. Fuchs, and H. Lipson. Understanding neural networks through deep visualization. In Workshop on Visualization for Deep Learning at the 33rd International Conference on Machine Learning (ICML), 2016.